# **Revideringshantering (PM)**

Revideringar görs på handlingar som har uppnått status GODKÄND. Processerna nedan baseras på *Svensk standard SS 32206:2008 Byggdokument – Ändringar*.

# **Revidering av ritning**

Följande process gäller för revidering av ritningar:

- 1. Markera och ange revidering på aktuella ritningar.
- 2. Uppdatera ritningsförteckning.
- 3. Skapa ändrings-PM.
- 4. Genomför informationsleverans.

## **Markera och ange revidering på aktuella ritningar**

Varje ändring markeras med ett revideringsmoln på ritytan. Vid efterföljande ändring utgår tidigare markering, se exempel nedan.

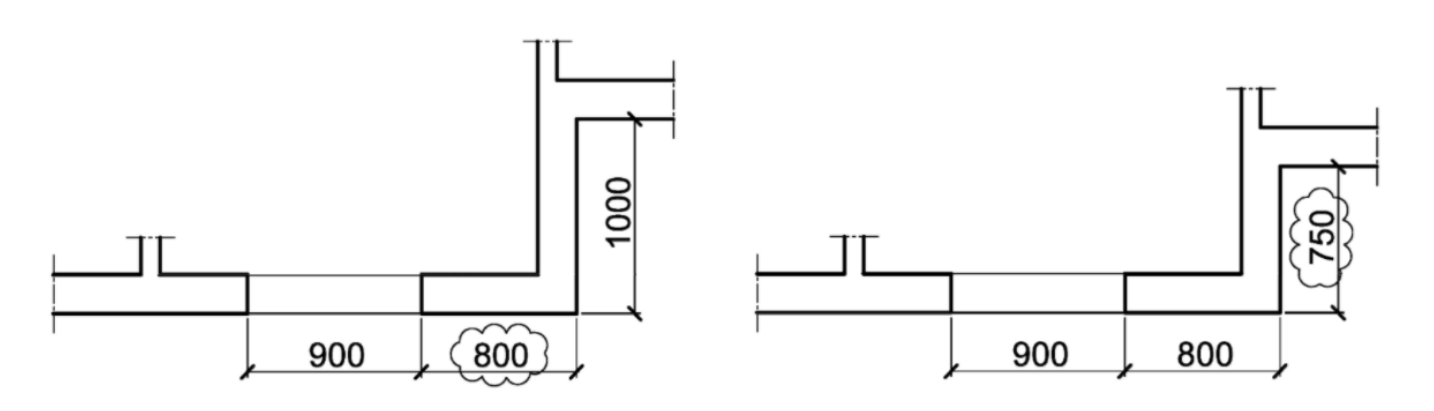

1a) Första ändringen

1b) Andra ändringen

(Figur: Beskrivning av ändringsmarkeringar, vid efterföljande ändring så utgår tidigare markering)

Följande uppgifter skapas/ändras i ritningens namnruta:

- Datum.
- Godkänd av,
- Ändrings-PM, och
- Ändring.

Se exempel nedan.

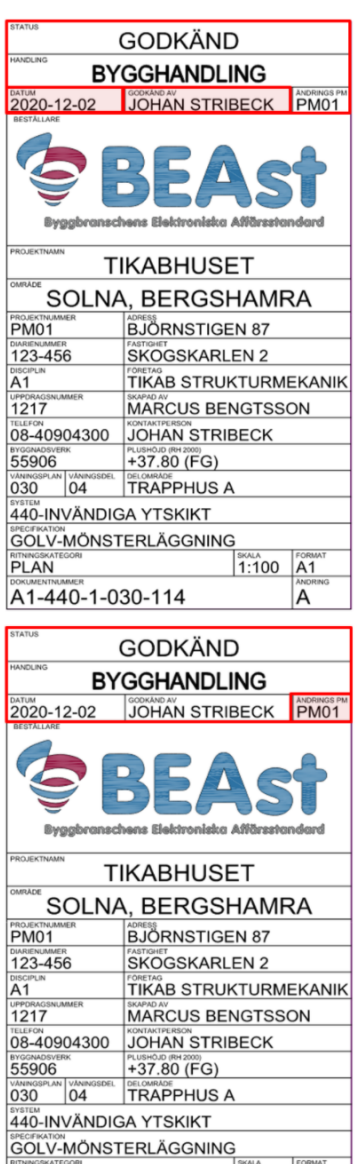

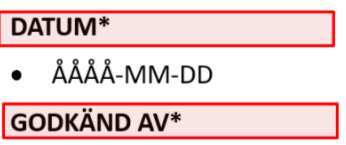

- FÖRNAMN EFTERNAMN
- Datum och godkänd av uppdateras vid varje publicering av dokumentet.
- Datum avser senaste publicering.
- Godkänd av avser den som har kvalitetssäkrat och frisläppt dokumentet med gällande status och handling.

\*Ska alltid vara ifylld och uppdaterad vid ny publicering

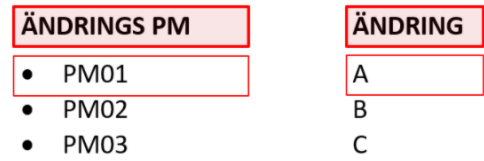

(Figur: Uppdateringar som krävs i ritningsstämpel vid ändringar)

### **Uppdatera ritningsförteckning**

Följande uppgifter skapas/ändras i ritningsförteckningens sidhuvud:

Datum – Senaste leveransdatum.

 $1:100$   $A^t$ 

- Ändring Senast gällande ändringbeteckning.
- Skapad av Person som skapat ritningsförteckningen.

Följande uppgifter skapas/ändras för ritningsförteckningens informationsmängder:

- Datum Senaste leveransdatum.
- Ändring Senast gällande ändringsbeteckning

Ovan beskrivna fält är markerade i figuren nedan.

**PLAN** 

A1-440-1-030-114

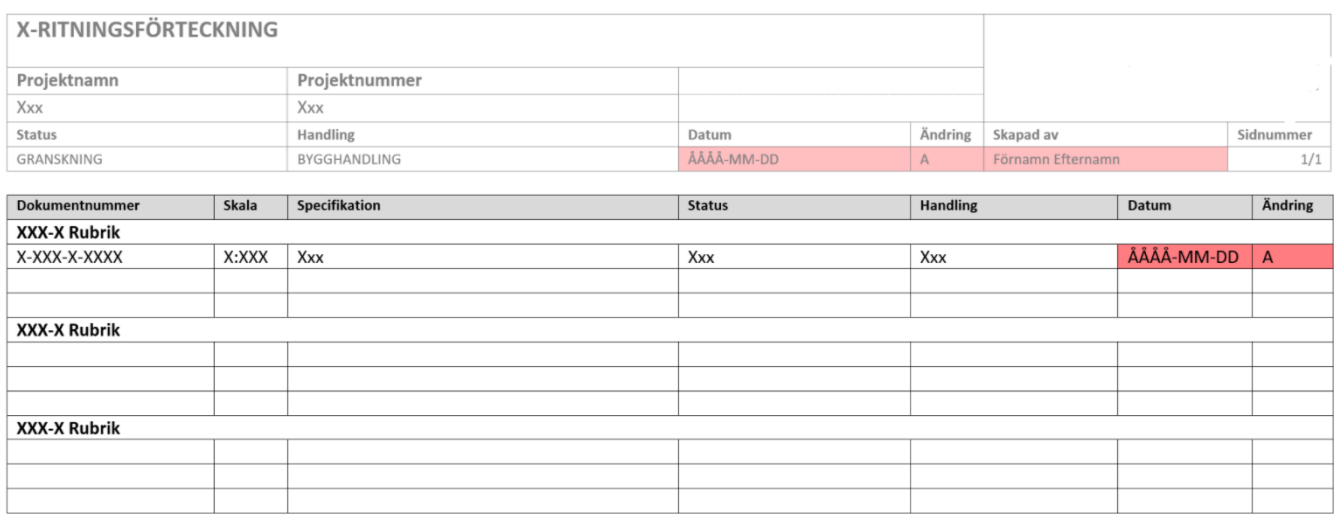

(Figur: Fält som ska uppdateras i ritningsförteckningen)

#### **Skapa ändrings-PM**

Skapa ändrings-PM enligt projektets mall. Se exempel på mall nedan.

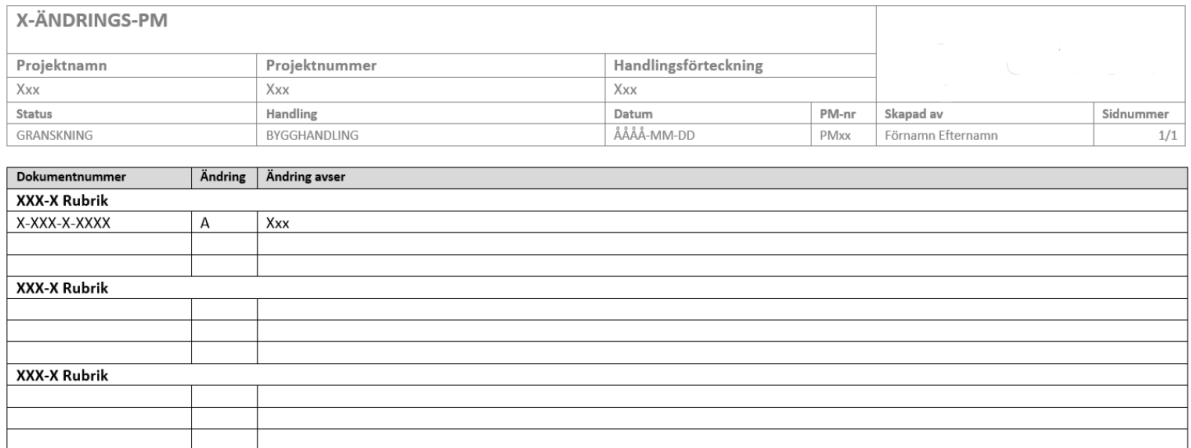

(Figur: Bild på exempelmall av ett ändrings-PM)

#### **Genomför informationsleverans**

Leverera samtliga handlingar.

#### **Metadata**

Namespace: swe-nrb

Paket: nrb-metoder

Version: 1.0.1

Sökväg: revideringshantering-pm/revideringshantering-pm.partial.html

Genererad: 2024-05-02

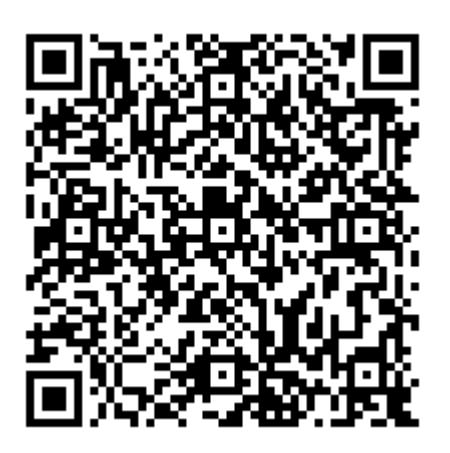

QR koden innehåller en länk tillbaka till underlagsfilen